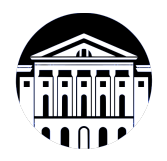

### **МИНИСТЕРСТВО НАУКИ И ВЫСШЕГО ОБРАЗОВАНИЯ РОССИЙСКОЙ ФЕДЕРАЦИИ**

федеральное государственное бюджетное образовательное учреждение высшего образования **«ИРКУТСКИЙ ГОСУДАРСТВЕННЫЙ УНИВЕРСИТЕТ»** ФГБОУ ВО «ИГУ»

> Факультет бизнес-коммуникаций и информатики Кафедра естественнонаучных дисциплин

### **ФОНД ОЦЕНОЧНЫХ СРЕДСТВ**

по дисциплине Б1.В.ДВ.03.03 Разработка пользовательского интерфейса (практикум)

направление подготовки 09.03.03 Прикладная информатика

направленность (профиль) Прикладная информатика в дизайне

Одобрен УМК факультета бизнес-коммуникаций и информатики

Разработан в соответствии с ФГОС ВО

с учетом требований проф. стандарта

Председатель УМК В.К. Карнаухова

*ФИО, должность, ученая степень, звание подпись, печать*

Разработчики:

*(подпись) (занимаемая должность)* 

преподаватель И.В. Русских

*Цель фонда оценочных средств.* Оценочные средства предназначены для контроля и оценки образовательных достижений обучающихся, освоивших программу учебной дисциплины «Б1.В.ДВ.03.03 Разработка пользовательского интерфейса (практикум)». Перечень видов оценочных средств соответствует рабочей программе дисциплины.

*Фонд оценочных средств включает* контрольные материалы для проведения текущего контроля (в следующих формах: тест, практическое задание, доклад/презентация, устный опрос, решение задач, реферат) и промежуточной аттестации в форме вопросов и заданий к зачету с оценкой.

*Структура и содержание заданий* – задания разработаны в соответствии с рабочей программой дисциплины «Б1.В.ДВ.03.03 Разработка пользовательского интерфейса (практикум)».

# **1. Паспорт фонда оценочных средств**

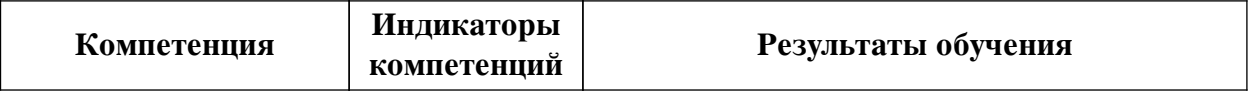

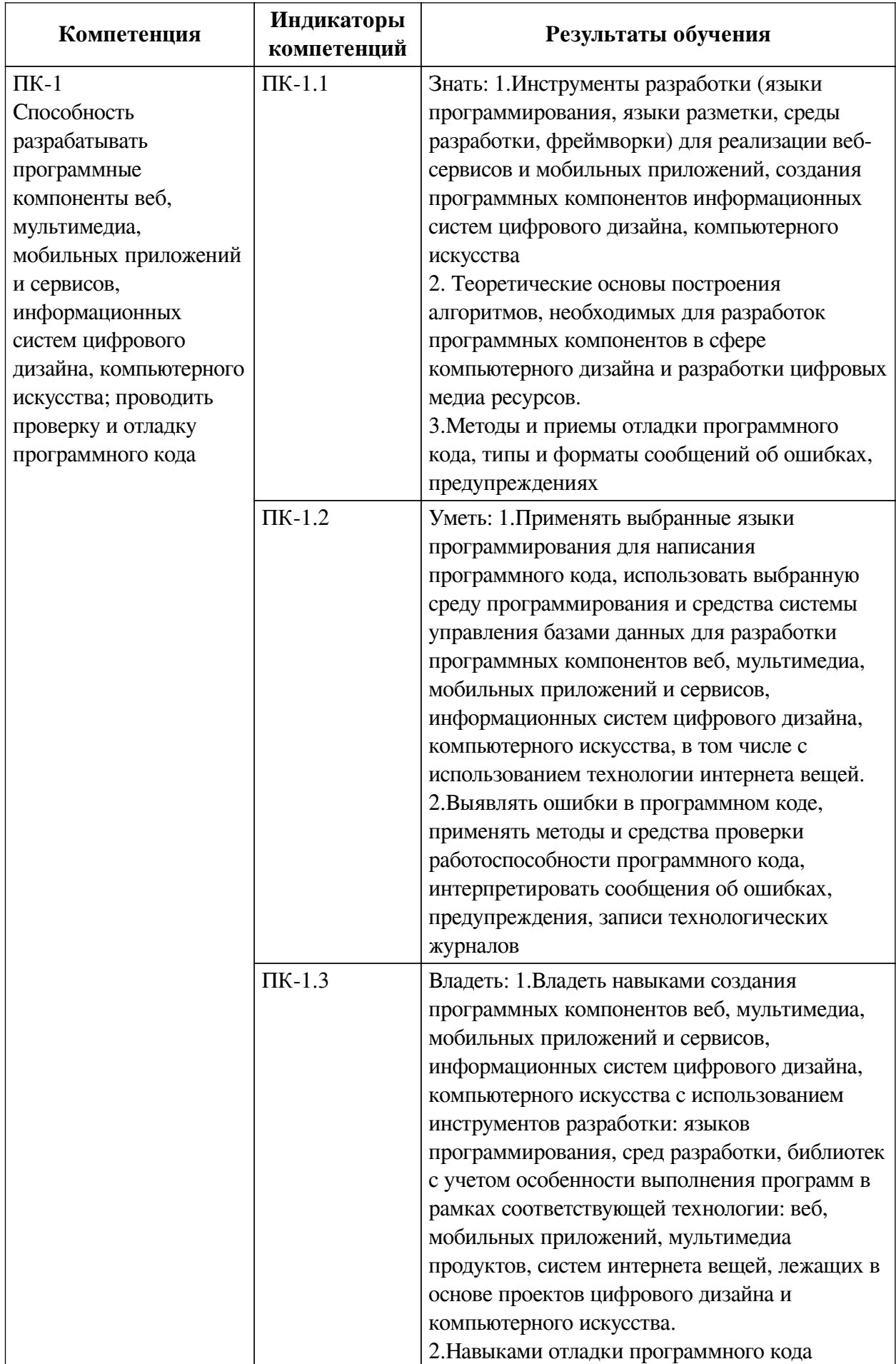

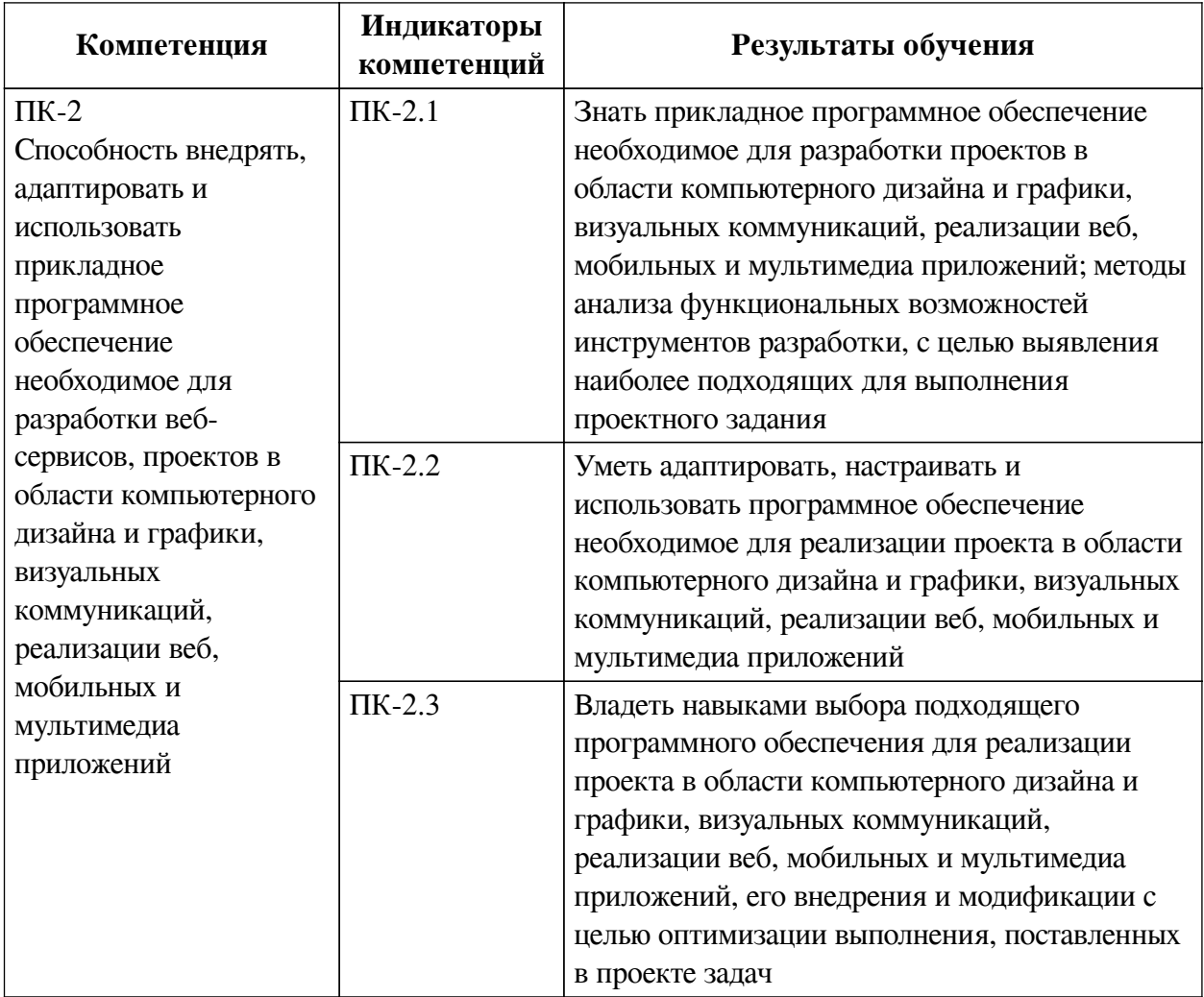

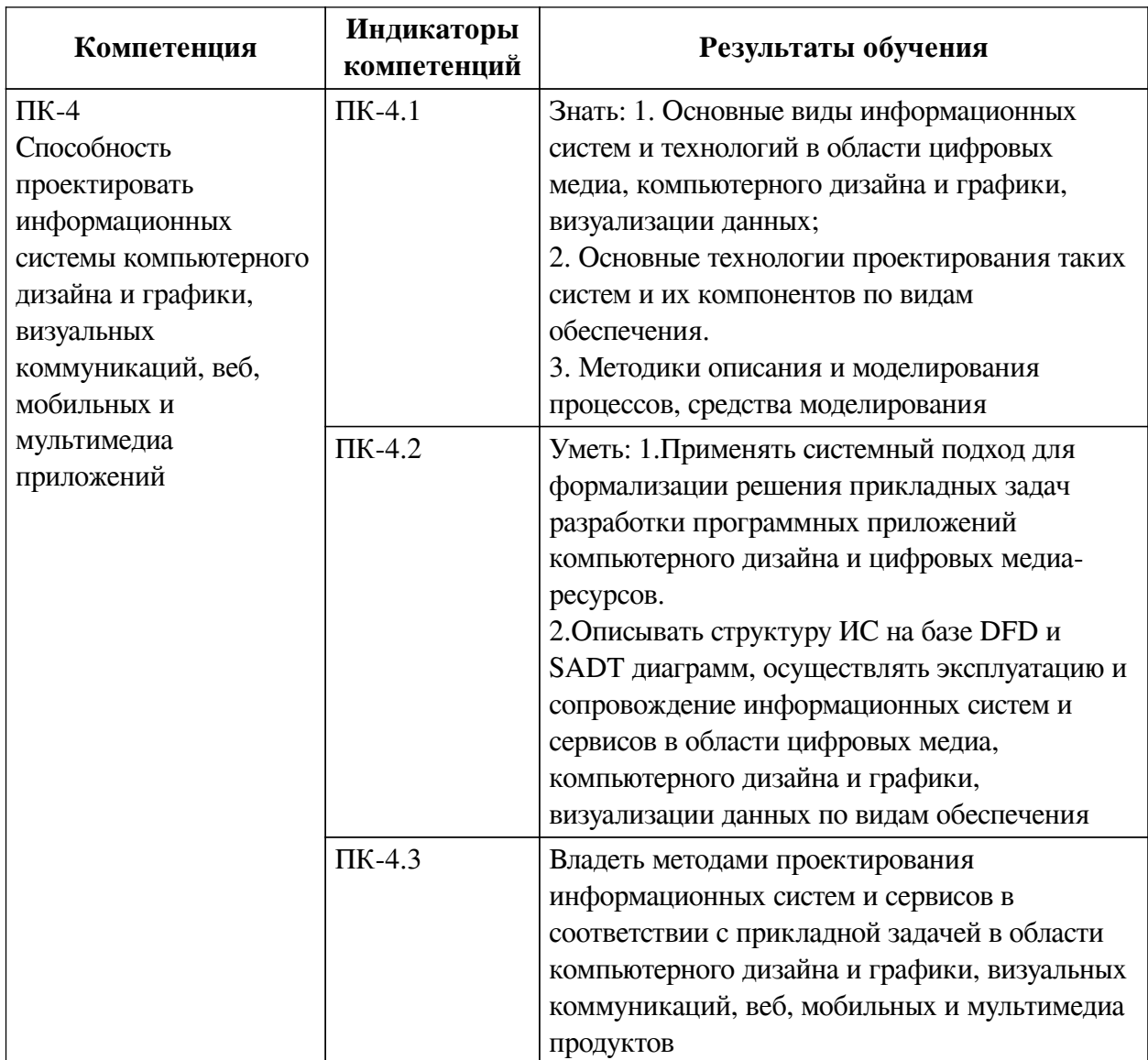

# **2. Показатели и критерии оценивания компетенций, шкалы оценивания**

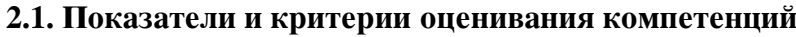

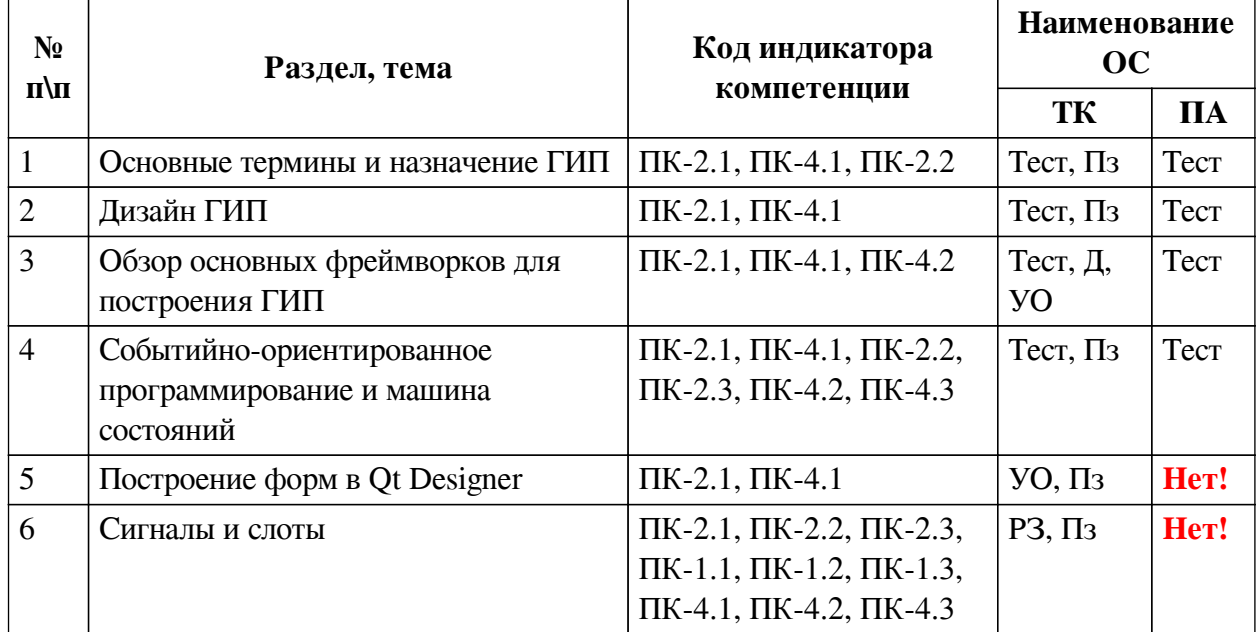

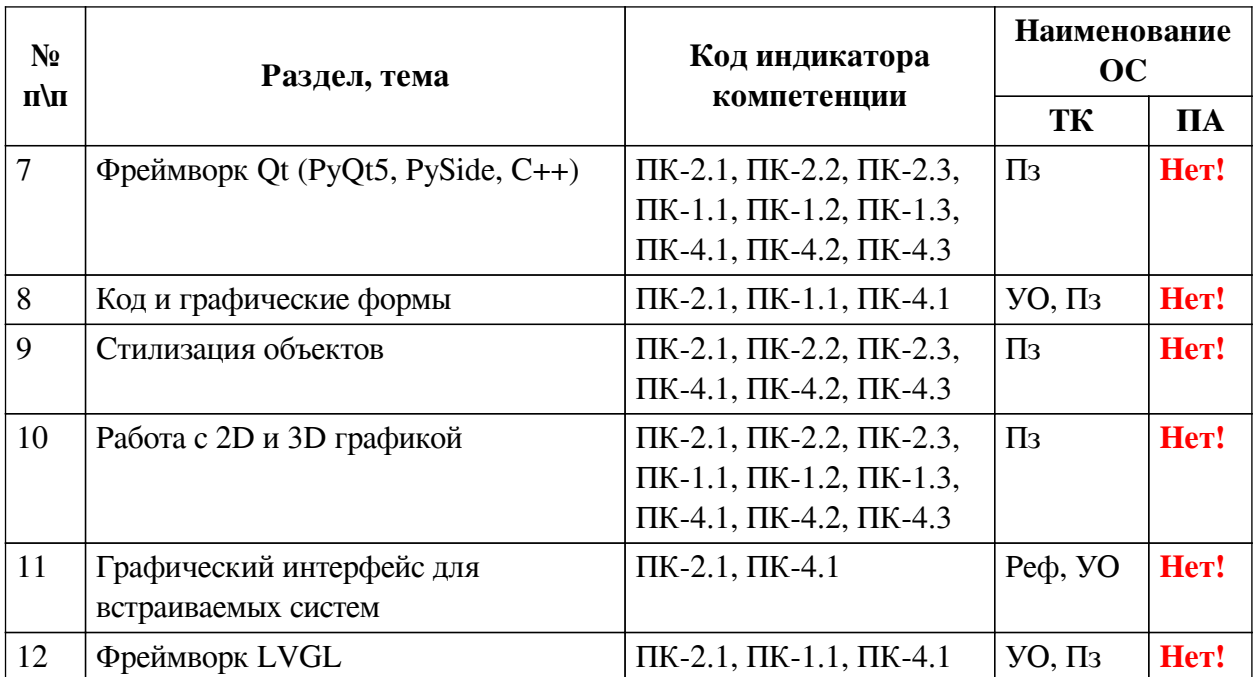

# **2.2. Критерии оценивания результатов обучения для текущего контроля успеваемости и промежуточной аттестации**

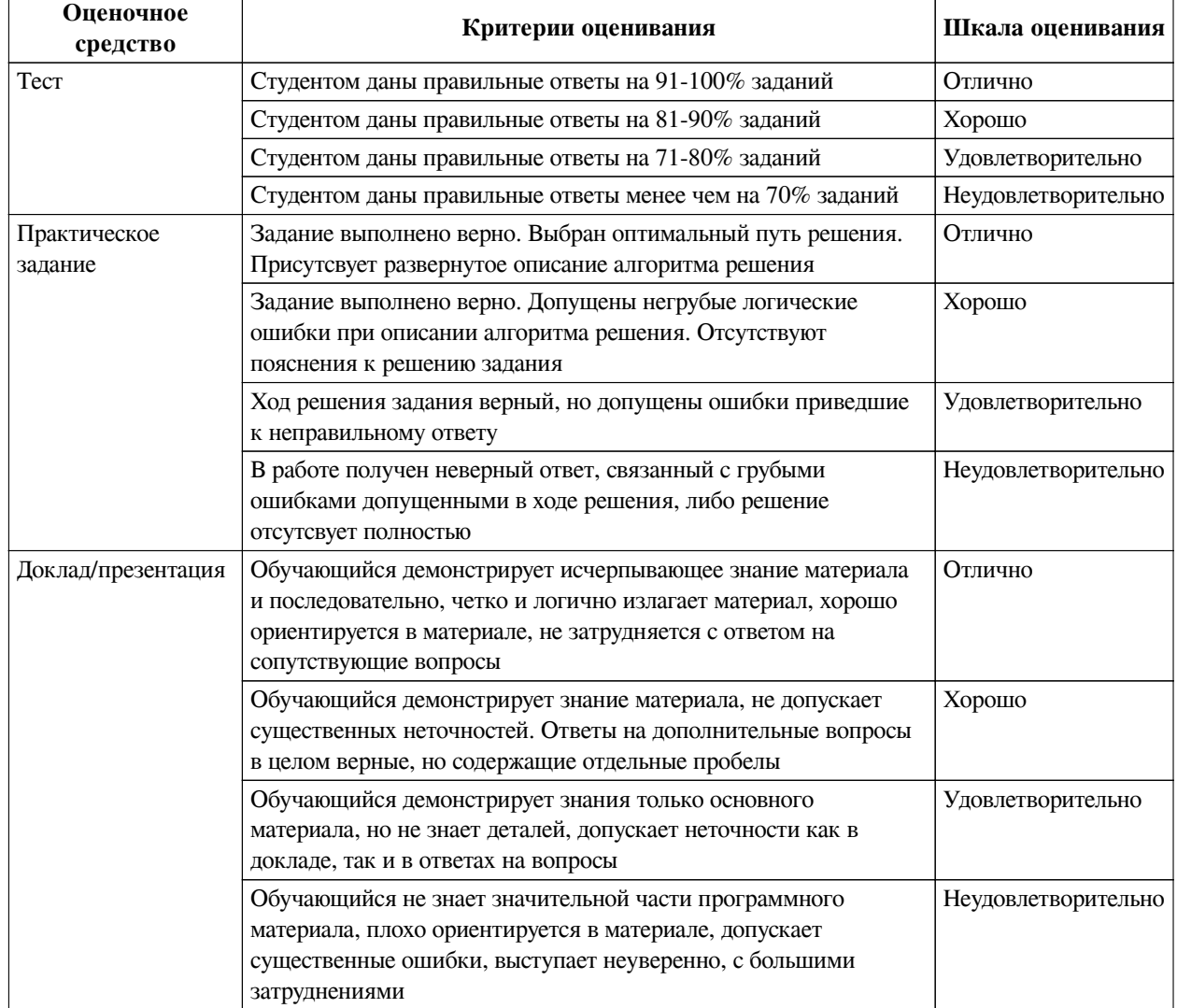

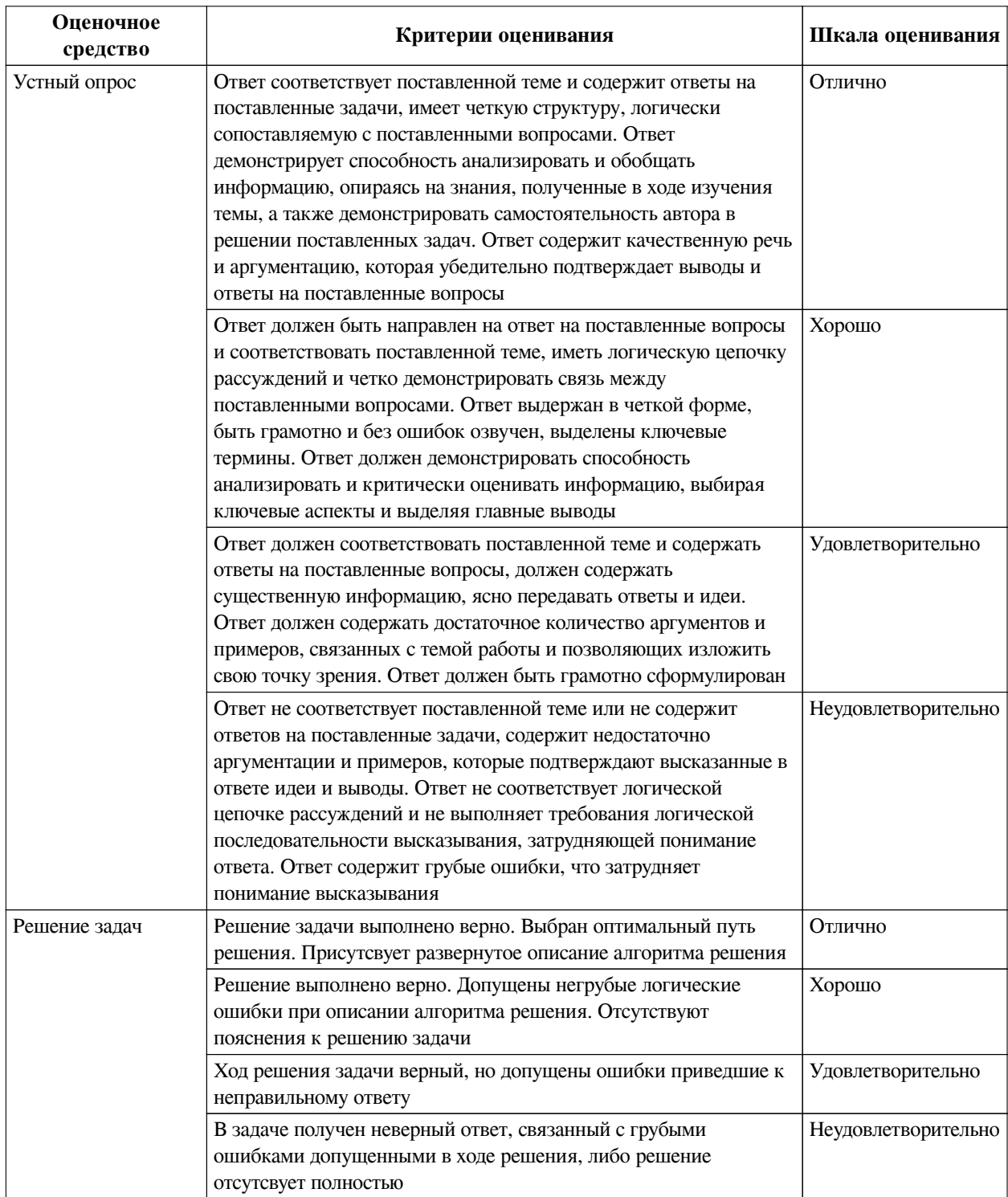

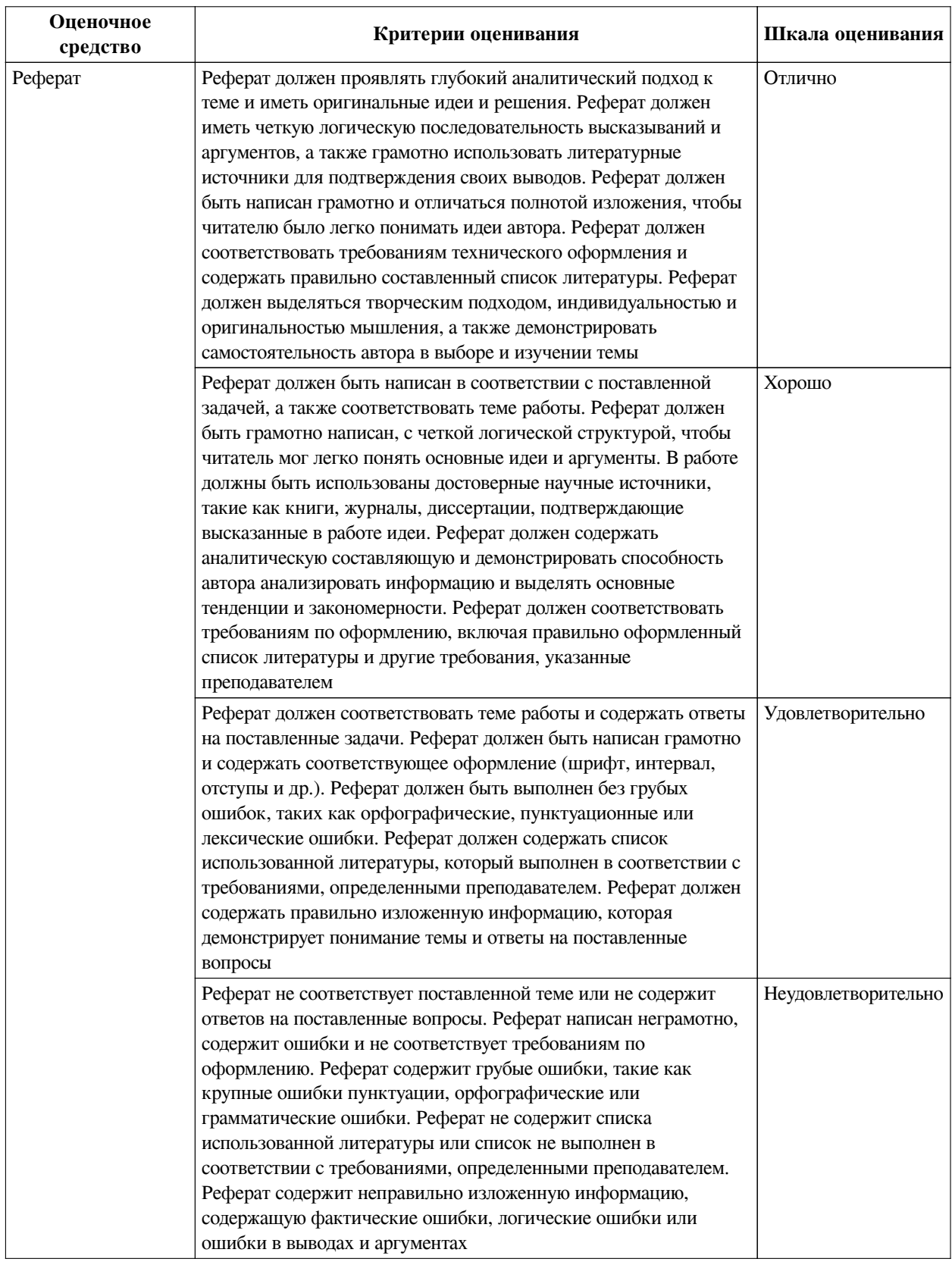

### **2.3. Оценочные средства для текущего контроля (примеры)**

# **2.3.1. Материалы для компьютерного тестирования обучающихся**

### **Общие критерии оценивания**

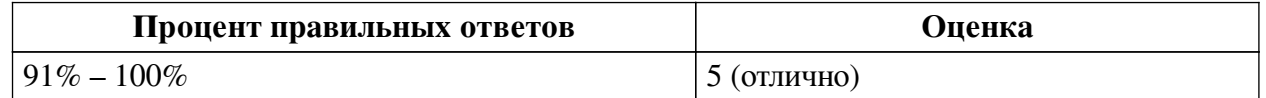

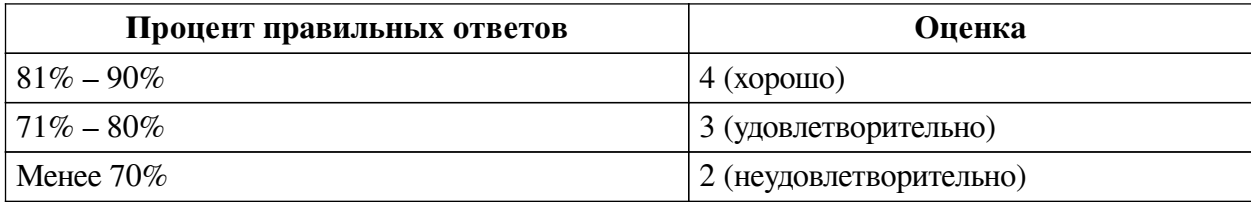

**Соответствие вопросов теста индикаторам формируемых и оцениваемых компетенций**

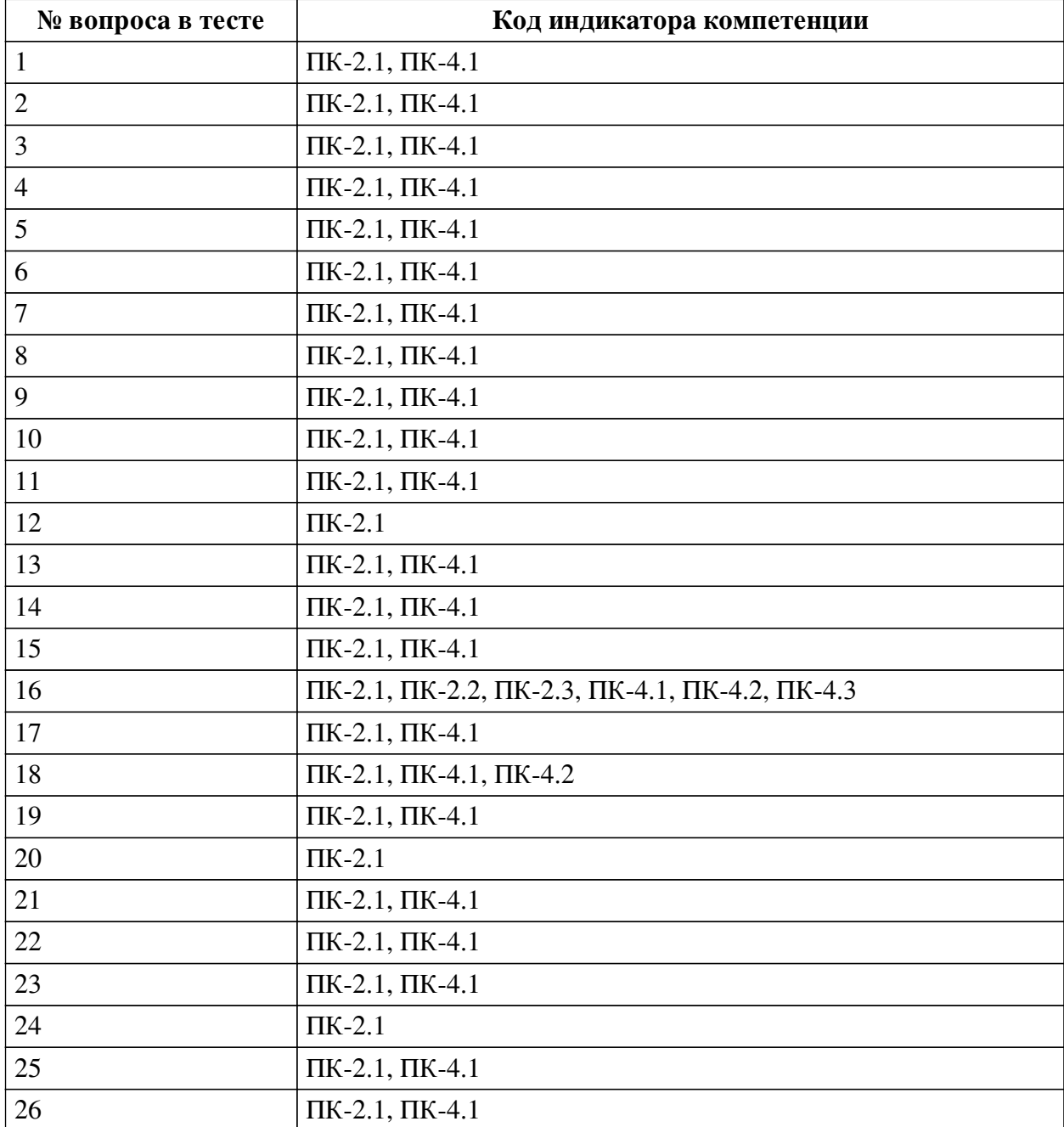

#### **Ключ ответов**

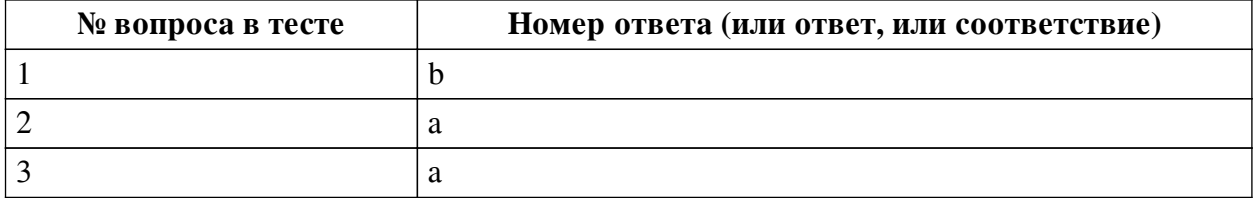

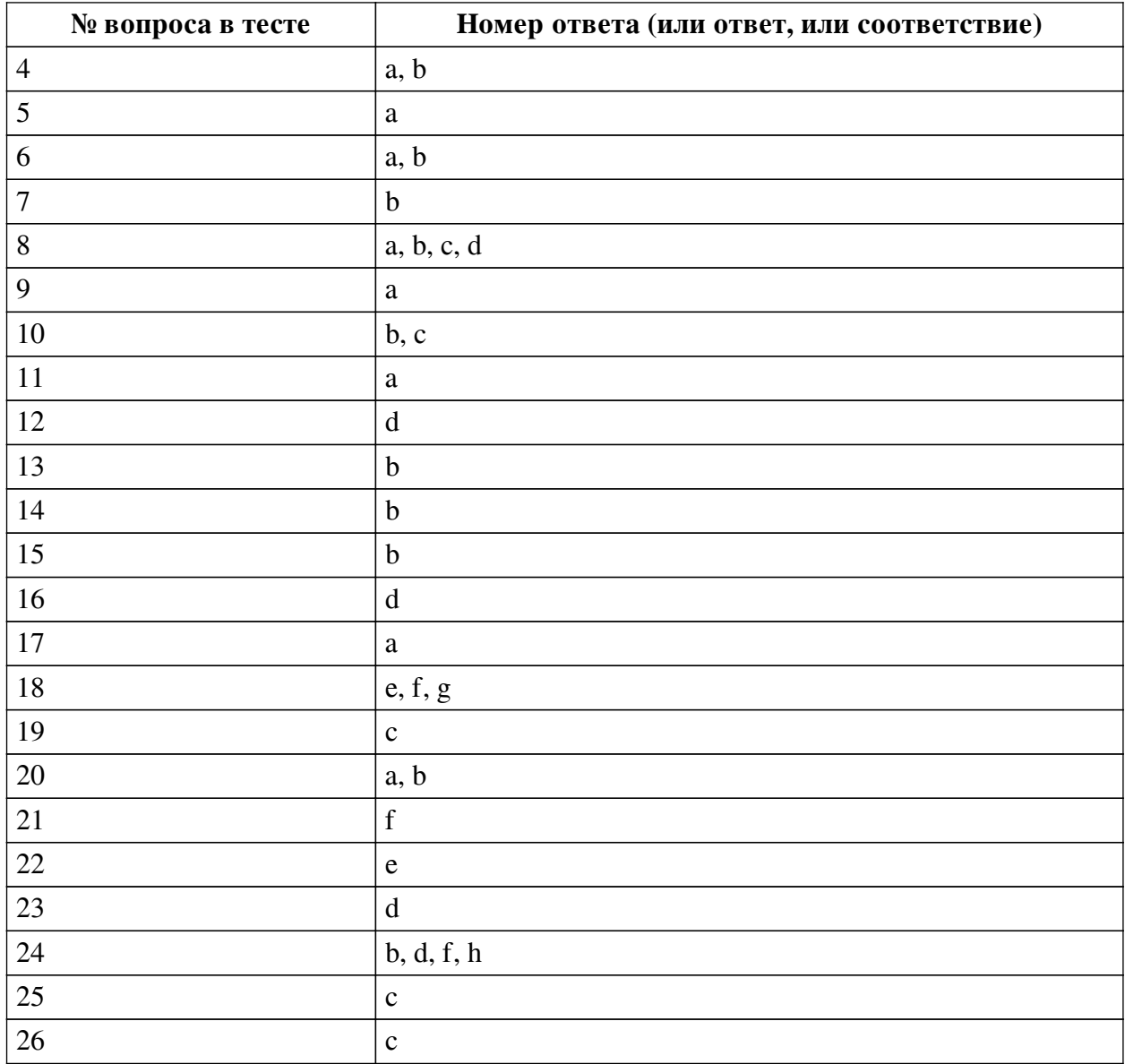

#### **Перечень тестовых вопросов**

*№ 1. Задание с единичным выбором. Выберите один правильный ответ.*

Какая характеристика интерфейса отвечает за удобство использования интерфейса?

- a. Безопасность
- b. Юзабилити
- c. Функциональность
- d. Надёжность
- e. Изучаемость
- *№ 2. Задание с единичным выбором. Выберите один правильный ответ.*

Какая характеристика интерфейса отвечает за удобство использования интерфейса?

- a. Юзабилити
- b. Безопасность
- c. Функциональность
- d. Изучаемость
- e. Надёжность

*№ 3. Задание с единичным выбором. Выберите один правильный ответ.*

Какой элемент интерфейса используется для множественного выбора?

a. radiobutton

b. icon

c. checkbox

d. label

*№ 4. Задание с множественным выбором. Выберите 2 правильных ответа.*

Какой типовой элемент фреймворка GUI подходит лучше для выбора конкретного графического элемента из некоторого набора? (можно выбрать несколько ответов, засчитается любой правильный).

a. плитки элементов с названиями и их превью

b. список с названиями элементов и отображением их в окне превью

c. окно превью со скроллбаром

d. перечень названий

*№ 5. Задание с единичным выбором. Выберите один правильный ответ.*

Какой элемент интерфейса используется для множественного выбора?

a. radiobutton

b. checkbox

c. icon

d. label

*№ 6. Задание с множественным выбором. Выберите 2 правильных ответа.*

Основное назначение интерфейса пользователя -- это ... (правильных ответов несколько, любой правильный будет засчитан).

a. предоставление пользователю информации и управления для получения необходимой реакции устройства и решения проблемы.

b. обеспечение ввода и вывода информации для выполнения конкретной задачи.

c. выполнение команд пользователя.

d. вывод красивых изображений на экран для удовлетворения пользователя.

*№ 7. Задание с единичным выбором. Выберите один правильный ответ.*

К какому виду интерфейсов относятся физические кнопки клавиатуры?

a. Жестовый

b. Тактильный

c. Сенсорный

*№ 8. Задание с множественным выбором. Выберите 4 правильных ответа.*

Какие фреймворки из перечисленных поддерживают событийно-ориентированный подход?

a. Twisted

b. wxWidgets

c. Qt

d. Tk

*№ 9. Задание с единичным выбором. Выберите один правильный ответ.*

Является ли событийно-ориентированный подход синхронным?

a. Нет

b. Да

*№ 10. Задание с множественным выбором. Выберите 2 правильных ответа.*

Основное назначение интерфейса пользователя -- это ... (правильных ответов несколько, любой правильный будет засчитан).

a. выполнение команд пользователя.

b. обеспечение ввода и вывода информации для выполнения конкретной задачи.

c. предоставление пользователю информации и управления для получения необходимой реакции устройства и решения проблемы.

d. вывод красивых изображений на экран для удовлетворения пользователя.

*№ 11. Задание с множественным выбором. Выберите 1 правильный ответ.*

Выберите фреймворк или фреймворки, которые идут в комплекте с Python.

a. tkinter

b. wxPython

c. dearpygui

d. ни один из перечисленных

e. PySimpleGUI

f. pyqt

g. PyGame

*№ 12. Задание с единичным выбором. Выберите один правильный ответ.*

Какое определение верно для понятия интерфейс пользователя согласно стандарта ISO?

a. интерфейс, обеспечивающий передачу информации между пользователем и программными или аппаратными компонентами компьютерной системы.

b. компоненты интерактивной системы, предоставляющие пользователю информацию и управление для выполнения определённых задач с использованием этой системы.

c. совокупность программных и аппаратных средства, позволяющих пользователям взаимодействовать с компьютерной системой.

d. все три.

*№ 13. Задание с единичным выбором. Выберите один правильный ответ.*

Какие аргументы передаёт событие клика по элементу интерфейса типа кнопка в C# в соответствующую функцию?

a. Тип операционной системы

b. Ссылку на кнопку

c. Название окна

d. Координаты мыши

*№ 14. Задание с единичным выбором. Выберите один правильный ответ.*

Какой элемент интерфейса используется для множественного выбора?

a. label

b. radiobutton

c. icon

d. checkbox

*№ 15. Задание с единичным выбором. Выберите один правильный ответ.*

Какой элемент интерфейса используется для передачи одной конкретной заранее известной команды от пользователя к системе?

a. radiobutton

b. button

c. textline

d. textedit

e. label

*№ 16. Задание с единичным выбором. Выберите один правильный ответ.*

Что делает следующий код?

```
public class FooPanel extends JPanel implements ActionListener {
     public FooPanel() {
         super();
         JButton btn = new JButton("Click Me!");
         btn.addActionListener(this);
         this.add(btn);
     }
     @Override
     public void actionPerformed(ActionEvent ae) {
         System.out.println("Button has been clicked!");
     }
}
```
a. Это вообще не код!

b. Такой код работать не будет.

c. Создаёт кнопку и завершает работу программы.

d. Создаёт кнопку, при нажатии на которую выводится "Button has been clicked!".

e. Создаёт кнопку и выводит "Button has been clicked!".

*№ 17. Задание с единичным выбором. Выберите один правильный ответ.*

Какой элемент интерфейса используется для передачи одной конкретной заранее известной команды от пользователя к системе?

a. button

b. radiobutton

c. textedit

d. label

e. textline

*№ 18. Задание с множественным выбором. Выберите 3 правильных ответа.*

Какие фреймворки поддерживают как десктопные, так и мобильные платформы?

a. GTK

b. Swing

c. Tcl/Tk

d. Kivy

e. Qt

f. wxWidgets

g. Flutter

*№ 19. Задание с единичным выбором. Выберите один правильный ответ.*

Какой параметр наиболее важен при проектировании интерфейса для систем с высокой стоимостью ошибок?

a. Стоимость

b. Изучаемость

c. Надёжность

d. Функциональность

*№ 20. Задание с множественным выбором. Выберите 2 правильных ответа.*

Какие средства предоставляет интерфейс пользователя?

a. Вывод

b. Ввод

c. Вычисление

d. Выполнение

e. Преобразование

*№ 21. Задание с множественным выбором. Выберите 1 правильный ответ.*

Выберите фреймворк или фреймворки, которые идут в комплекте с Python.

a. PyGame

b. wxPython

c. dearpygui

d. ни один из перечисленных

e. PySimpleGUI

f. tkinter

g. pyqt

*№ 22. Задание с единичным выбором. Выберите один правильный ответ.*

Какие действия стоит предпринять, если пользователи часто ошибаются при использовании какой-то функции интерфейса?

a. Добавить подсказку в интерфейс.

b. Увеличить штат и квалификацию техподдержки.

c. Пересмотреть дизайн всей программы.

d. Написать хорошую документацию.

e. Переделать эту функцию в интерфейсе.

*№ 23. Задание с множественным выбором. Выберите 1 правильный ответ.*

Выберите фреймворк или фреймворки, которые идут в комплекте с Python.

a. ни один из перечисленных

b. pyqt

c. wxPython

d. tkinter

- e. PyGame
- f. dearpygui
- g. PySimpleGUI
- *№ 24. Задание с множественным выбором. Выберите 4 правильных ответа.*

Какие типы UI включает в себя классификация по способу взаимодействия с пользователем?

a. Резистивный

- b. Голосовой
- c. Интерактивный
- d. Жестовый
- e. Аналоговый
- f. Тактильный
- g. Цифровой
- h. Визуальный

*№ 25. Задание с единичным выбором. Выберите один правильный ответ.*

Какой шаблон проектирования реализует механизм событий в C# и некоторых других языках программирования?

- a. Фабрика
- b. Одиночка
- c. Наблюдатель
- d. Декоратор
- e. Посредник

*№ 26. Задание с единичным выбором. Выберите один правильный ответ.*

Какой из перечисленных фреймворков является наиболее легковесным с точки зрения занимаемого пространства?

a. wxPython

b. Qt

c. tkinter

d. Swing

#### **2.3.2. Практические задания для оценки компенетции «ПК-2.1»**

*№ 1. Калькулятор Python Tk.*

Создать калькулятор, аналогичный по функционалу стандартной версии калькулятора ОС MS Windows 10, используя фреймворк Python Tk.

*№ 2. Работа над ошибками.*

Получить результат от одногруппника с указанием ошибок проектирования в вашей работе. Исправить ошибки и снова передать на анализ.

*№ 3. Написать клиент-серверное приложение.*

Разработать приложение для сервера, к которому будет большое количество одновременных запросов.

*№ 4. Создать форму ранее нарисованного графического интерфейса.*

Используя QtDesigner создать форму ранее полученного по варианту приложения.

*№ 5. Сигналы и слоты.*

Написать простое приложение, использующее механизм сигналов и слотов.

*№ 6. Написать программу на Python c интерфейсом, реализованным с помощью Qt.*

Реализовать ранее выданную программу, используя фреймворк Qt и язык Python с модулем pyqt.

*№ 7. Ежедневник.*

Разработать программу-ежедневник, позволяющую добавлять, удалять и помечать решёнными задачи, а так же отображать их в соответствии с текущей датой. Допускается использовать любой и изученных вами фреймворков.

*№ 8. Разработать стиль приложения для визуализации показаний.*

Создать стиль приложения для визуализации показаний прибора в реальном времени.

*№ 9. Анимация в интерфейсах.*

Добавить в ГИП 2D и 3D объекты. Анимировать их.

*№ 10. Приложение для встраиваемых систем.*

Разработать графический интерфейс согласно варианта под одну из предложенных платформ.

#### **2.3.3. Практические задания для оценки компенетции «ПК-2.2»**

*№ 11. Калькулятор Python Tk.*

Создать калькулятор, аналогичный по функционалу стандартной версии калькулятора ОС MS Windows 10, используя фреймворк Python Tk.

*№ 12. Написать клиент-серверное приложение.*

Разработать приложение для сервера, к которому будет большое количество одновременных запросов.

*№ 13. Создать форму ранее нарисованного графического интерфейса.*

Используя QtDesigner создать форму ранее полученного по варианту приложения.

*№ 14. Сигналы и слоты.*

Написать простое приложение, использующее механизм сигналов и слотов.

*№ 15. Написать программу на Python c интерфейсом, реализованным с помощью Qt.*

Реализовать ранее выданную программу, используя фреймворк Qt и язык Python с модулем pyqt.

*№ 16. Ежедневник.*

Разработать программу-ежедневник, позволяющую добавлять, удалять и помечать решёнными задачи, а так же отображать их в соответствии с текущей датой. Допускается использовать любой и изученных вами фреймворков.

*№ 17. Разработать стиль приложения для визуализации показаний.*

Создать стиль приложения для визуализации показаний прибора в реальном времени.

*№ 18. Анимация в интерфейсах.*

Добавить в ГИП 2D и 3D объекты. Анимировать их.

*№ 19. Приложение для встраиваемых систем.*

Разработать графический интерфейс согласно варианта под одну из предложенных платформ.

#### **2.3.4. Практические задания для оценки компенетции «ПК-2.3»**

 $N$ <sup>20</sup>. Калькилятор Python Tk.

Создать калькулятор, аналогичный по функционалу стандартной версии калькулятора ОС MS Windows 10, используя фреймворк Python Tk.

*№ 21. Написать клиент-серверное приложение.*

Разработать приложение для сервера, к которому будет большое количество одновременных запросов.

*№ 22. Создать форму ранее нарисованного графического интерфейса.*

Используя QtDesigner создать форму ранее полученного по варианту приложения.

*№ 23. Сигналы и слоты.*

Написать простое приложение, использующее механизм сигналов и слотов.

*№ 24. Написать программу на Python c интерфейсом, реализованным с помощью Qt.*

Реализовать ранее выданную программу, используя фреймворк Qt и язык Python с модулем pyqt.

*№ 25. Ежедневник.*

Разработать программу-ежедневник, позволяющую добавлять, удалять и помечать решёнными задачи, а так же отображать их в соответствии с текущей датой. Допускается использовать любой и изученных вами фреймворков.

*№ 26. Разработать стиль приложения для визуализации показаний.*

Создать стиль приложения для визуализации показаний прибора в реальном времени.

*№ 27. Анимация в интерфейсах.*

Добавить в ГИП 2D и 3D объекты. Анимировать их.

*№ 28. Приложение для встраиваемых систем.*

Разработать графический интерфейс согласно варианта под одну из предложенных платформ.

#### **2.3.5. Практические задания для оценки компенетции «ПК-4.1»**

*№ 29. Калькулятор Python Tk.*

Создать калькулятор, аналогичный по функционалу стандартной версии калькулятора ОС MS Windows 10, используя фреймворк Python Tk.

*№ 30. Работа над ошибками.*

Получить результат от одногруппника с указанием ошибок проектирования в вашей работе. Исправить ошибки и снова передать на анализ.

*№ 31. Написать клиент-серверное приложение.*

Разработать приложение для сервера, к которому будет большое количество одновременных запросов.

*№ 32. Создать форму ранее нарисованного графического интерфейса.*

Используя QtDesigner создать форму ранее полученного по варианту приложения.

*№ 33. Сигналы и слоты.*

Написать простое приложение, использующее механизм сигналов и слотов.

*№ 34. Написать программу на Python c интерфейсом, реализованным с помощью Qt.*

Реализовать ранее выданную программу, используя фреймворк Qt и язык Python с модулем pyqt.

#### *№ 35. Ежедневник.*

Разработать программу-ежедневник, позволяющую добавлять, удалять и помечать решёнными задачи, а так же отображать их в соответствии с текущей датой. Допускается использовать любой и изученных вами фреймворков.

*№ 36. Разработать стиль приложения для визуализации показаний.*

Создать стиль приложения для визуализации показаний прибора в реальном времени.

*№ 37. Анимация в интерфейсах.*

Добавить в ГИП 2D и 3D объекты. Анимировать их.

*№ 38. Приложение для встраиваемых систем.*

Разработать графический интерфейс согласно варианта под одну из предложенных платформ.

#### **2.3.6. Практические задания для оценки компенетции «ПК-4.3»**

*№ 39. Написать клиент-серверное приложение.*

Разработать приложение для сервера, к которому будет большое количество одновременных запросов.

*№ 40. Создать форму ранее нарисованного графического интерфейса.*

Используя QtDesigner создать форму ранее полученного по варианту приложения.

*№ 41. Сигналы и слоты.*

Написать простое приложение, использующее механизм сигналов и слотов.

*№ 42. Написать программу на Python c интерфейсом, реализованным с помощью Qt.*

Реализовать ранее выданную программу, используя фреймворк Qt и язык Python с модулем pyqt.

*№ 43. Ежедневник.*

Разработать программу-ежедневник, позволяющую добавлять, удалять и помечать решёнными задачи, а так же отображать их в соответствии с текущей датой. Допускается использовать любой и изученных вами фреймворков.

*№ 44. Разработать стиль приложения для визуализации показаний.*

Создать стиль приложения для визуализации показаний прибора в реальном времени.

*№ 45. Анимация в интерфейсах.*

Добавить в ГИП 2D и 3D объекты. Анимировать их.

*№ 46. Приложение для встраиваемых систем.*

Разработать графический интерфейс согласно варианта под одну из предложенных платформ.

#### **2.3.7. Практические задания для оценки компенетции «ПК-1.1»**

*№ 47. Создать форму ранее нарисованного графического интерфейса.*

Используя QtDesigner создать форму ранее полученного по варианту приложения.

*№ 48. Сигналы и слоты.*

Написать простое приложение, использующее механизм сигналов и слотов.

*№ 49. Написать программу на Python c интерфейсом, реализованным с помощью Qt.*

Реализовать ранее выданную программу, используя фреймворк Qt и язык Python с модулем pyqt.

*№ 50. Ежедневник.*

Разработать программу-ежедневник, позволяющую добавлять, удалять и помечать решёнными задачи, а так же отображать их в соответствии с текущей датой. Допускается использовать любой и изученных вами фреймворков.

*№ 51. Анимация в интерфейсах.*

Добавить в ГИП 2D и 3D объекты. Анимировать их.

*№ 52. Приложение для встраиваемых систем.*

Разработать графический интерфейс согласно варианта под одну из предложенных платформ.

#### **2.3.8. Практические задания для оценки компенетции «ПК-1.2»**

*№ 53. Создать форму ранее нарисованного графического интерфейса.*

Используя QtDesigner создать форму ранее полученного по варианту приложения.

*№ 54. Сигналы и слоты.*

Написать простое приложение, использующее механизм сигналов и слотов.

*№ 55. Написать программу на Python c интерфейсом, реализованным с помощью Qt.*

Реализовать ранее выданную программу, используя фреймворк Qt и язык Python с модулем pyqt.

*№ 56. Ежедневник.*

Разработать программу-ежедневник, позволяющую добавлять, удалять и помечать решёнными задачи, а так же отображать их в соответствии с текущей датой. Допускается использовать любой и изученных вами фреймворков.

*№ 57. Анимация в интерфейсах.*

Добавить в ГИП 2D и 3D объекты. Анимировать их.

*№ 58. Приложение для встраиваемых систем.*

Разработать графический интерфейс согласно варианта под одну из предложенных платформ.

#### **2.3.9. Практические задания для оценки компенетции «ПК-1.3»**

*№ 59. Создать форму ранее нарисованного графического интерфейса.*

Используя QtDesigner создать форму ранее полученного по варианту приложения.

*№ 60. Сигналы и слоты.*

Написать простое приложение, использующее механизм сигналов и слотов.

*№ 61. Написать программу на Python c интерфейсом, реализованным с помощью Qt.*

Реализовать ранее выданную программу, используя фреймворк Qt и язык Python с модулем pyqt.

*№ 62. Ежедневник.*

Разработать программу-ежедневник, позволяющую добавлять, удалять и помечать решёнными задачи, а так же отображать их в соответствии с текущей датой. Допускается использовать любой и изученных вами фреймворков.

*№ 63. Анимация в интерфейсах.*

Добавить в ГИП 2D и 3D объекты. Анимировать их.

*№ 64. Приложение для встраиваемых систем.*

Разработать графический интерфейс согласно варианта под одну из предложенных платформ.

#### **2.3.10. Практические задания для оценки компенетции «ПК-4.2»**

*№ 65. Создать форму ранее нарисованного графического интерфейса.*

Используя QtDesigner создать форму ранее полученного по варианту приложения.

*№ 66. Сигналы и слоты.*

Написать простое приложение, использующее механизм сигналов и слотов.

*№ 67. Написать программу на Python c интерфейсом, реализованным с помощью Qt.*

Реализовать ранее выданную программу, используя фреймворк Qt и язык Python с модулем pyqt.

*№ 68. Ежедневник.*

Разработать программу-ежедневник, позволяющую добавлять, удалять и помечать решёнными задачи, а так же отображать их в соответствии с текущей датой. Допускается использовать любой и изученных вами фреймворков.

*№ 69. Разработать стиль приложения для визуализации показаний.*

Создать стиль приложения для визуализации показаний прибора в реальном времени.

*№ 70. Анимация в интерфейсах.*

Добавить в ГИП 2D и 3D объекты. Анимировать их.

*№ 71. Приложение для встраиваемых систем.*

Разработать графический интерфейс согласно варианта под одну из предложенных платформ.

#### **2.3.11. Доклады/презентации для оценки компенетции «ПК-2.1»**

*№ 72. Доклад.*

Сделать доклад об одном из фреймворков для создания интерфейса пользователя. В докладе рассмотреть следующие моменты:

— назначение;

— достоинства и недостатки;

— востребованность на рынке труда.

На каждый доклад выделяется до 15 минут (5-10 -- выступление и 5 вопросы).

#### **2.3.12. Доклады/презентации для оценки компенетции «ПК-2.2»**

*№ 73. Доклад.*

Сделать доклад об одном из фреймворков для создания интерфейса пользователя. В докладе рассмотреть следующие моменты:

— назначение;

— достоинства и недостатки;

— востребованность на рынке труда.

На каждый доклад выделяется до 15 минут (5-10 -- выступление и 5 вопросы).

#### **2.3.13. Доклады/презентации для оценки компенетции «ПК-2.3»**

*№ 74. Доклад.*

Сделать доклад об одном из фреймворков для создания интерфейса пользователя. В докладе рассмотреть следующие моменты:

— назначение;

— достоинства и недостатки;

— востребованность на рынке труда.

На каждый доклад выделяется до 15 минут (5-10 -- выступление и 5 вопросы).

#### **2.3.14. Доклады/презентации для оценки компенетции «ПК-4.1»**

*№ 75. Доклад.*

Сделать доклад об одном из фреймворков для создания интерфейса пользователя. В докладе рассмотреть следующие моменты:

— назначение;

— достоинства и недостатки;

— востребованность на рынке труда.

На каждый доклад выделяется до 15 минут (5-10 -- выступление и 5 вопросы).

#### **2.3.15. Доклады/презентации для оценки компенетции «ПК-4.2»**

*№ 76. Доклад.*

Сделать доклад об одном из фреймворков для создания интерфейса пользователя. В докладе рассмотреть следующие моменты:

— назначение;

— достоинства и недостатки;

— востребованность на рынке труда.

На каждый доклад выделяется до 15 минут (5-10 -- выступление и 5 вопросы).

### **2.3.16. Вопросы для коллоквиумов, собеседования для оценки компенетции «ПК-2.1»**

*№ 77. Виды и способы создания интерфейсов встраиваемых систем.*

# **2.3.17. Вопросы для коллоквиумов, собеседования для оценки компенетции**

### **«ПК-2.2»**

*№ 78. Виды и способы создания интерфейсов встраиваемых систем.*

### **2.3.18. Вопросы для коллоквиумов, собеседования для оценки компенетции «ПК-4.1»**

*№ 79. Виды и способы создания интерфейсов встраиваемых систем.*

#### **2.3.19. Вопросы для коллоквиумов, собеседования для оценки компенетции «ПК-4.2»**

*№ 80. Виды и способы создания интерфейсов встраиваемых систем.*

#### **3. Промежуточная аттестация**

### **3.1. Методические материалы, определяющие процедуру оценивания знаний, умений, навыков и опыта деятельности**

Зачет является заключительным этапом процесса формирования компетенций обучающегося при изучении дисциплины и имеет целью проверку и оценку знаний обучающегося по теории, и применению полученных знаний, умений и навыков при решении практических задач.

Зачет проводится по расписанию, сформированному учебно-методическим управлением, в сроки, предусмотренные календарным учебным графиком. Зачет принимается преподавателем, ведущим лекционные занятия.

Зачет проводится только при предъявлении обучающимся зачетной книжки и при условии выполнения всех контрольных мероприятий, предусмотренных учебным планом и рабочей программой дисциплины. Обучающимся на зачету представляется право выбрать один из билетов. Время подготовки к ответу составляет 30 минут. По истечении установленного времени обучающийся должен ответить на вопросы билета. Результаты зачета оцениваются по четырехбалльной системе и заносятся в зачетно-экзаменационную ведомость и зачетную книжку. В зачетную книжку заносятся только положительные оценки. Подписанный преподавателем экземпляр ведомости сдаётся не позднее следующего дня в деканат.

В случае неявки обучающегося на зачет в зачетно-экзаменационную ведомость делается отметка «не явка». Обучающиеся, не прошедшие промежуточную аттестацию по дисциплине, должны ликвидировать академическую задолженность в установленном локальными нормативными актами порядке.

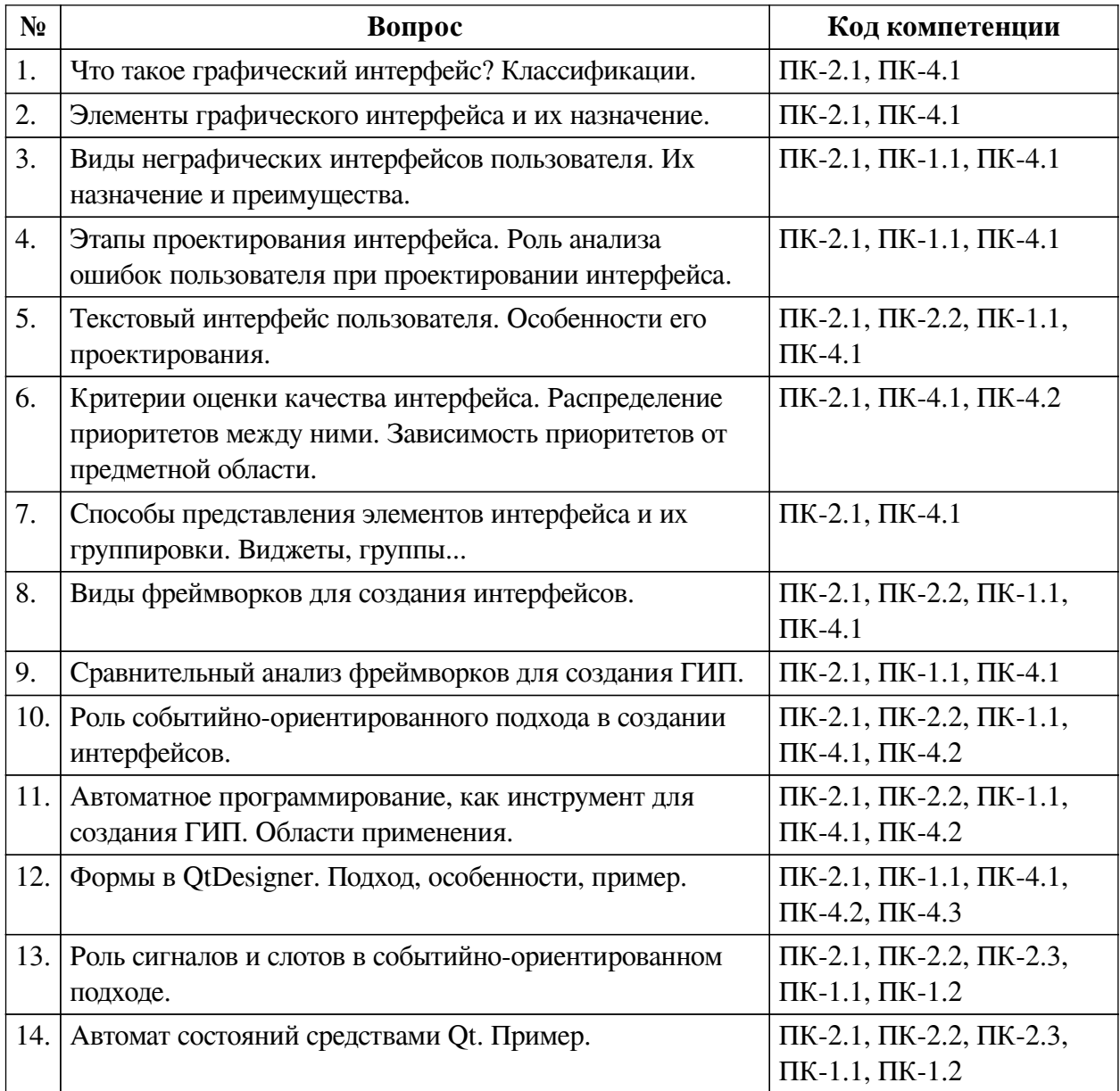

#### **3.2. Вопросы к зачету с оценкой**

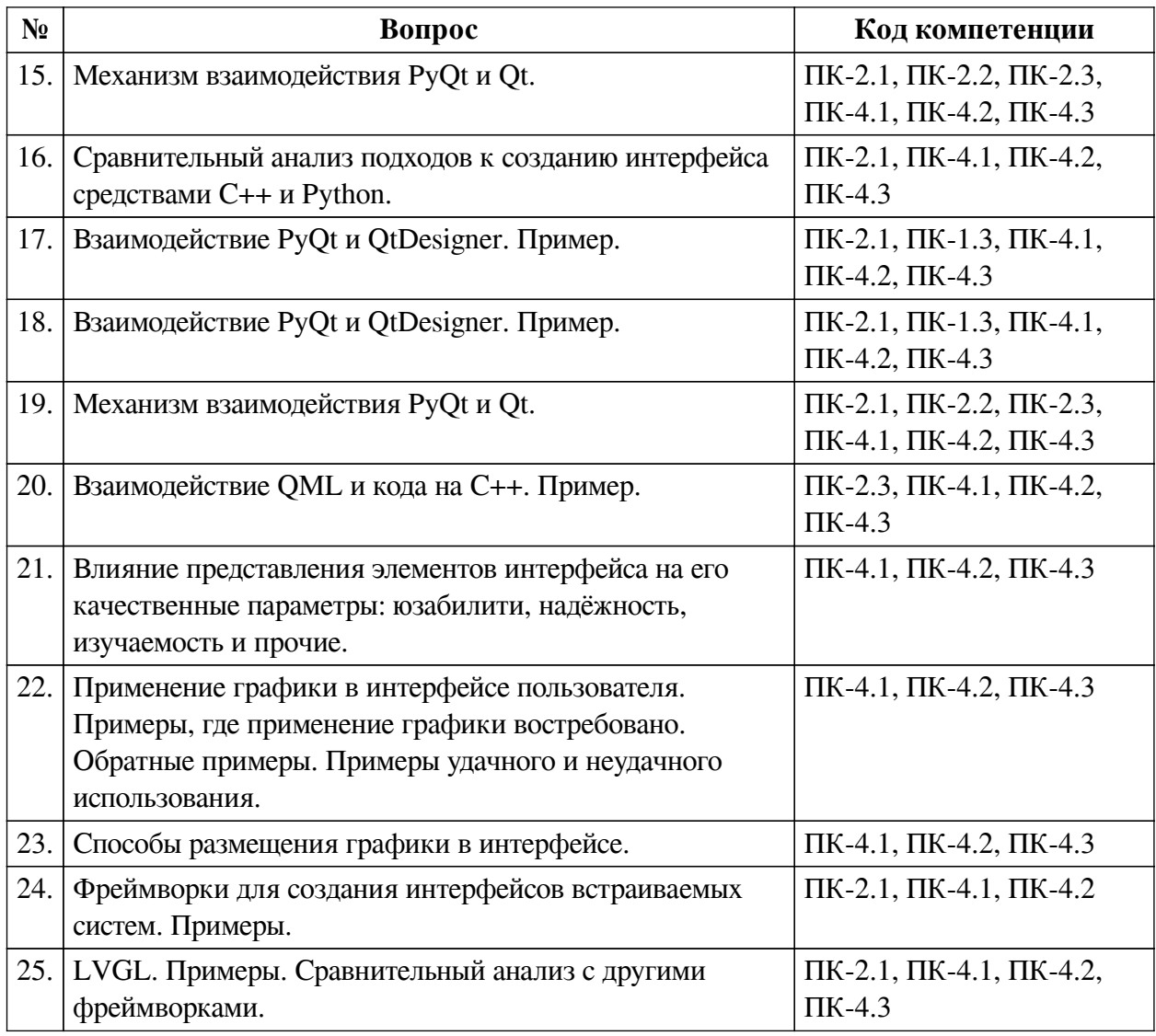

### **3.3. Тематика курсовых работ**

По данной дисциплине выполнение курсовых проектов (работ) не предусматривается.

### **3.4. Материалы для компьютерного тестирования обучающихся**

### **Общие критерии оценивания**

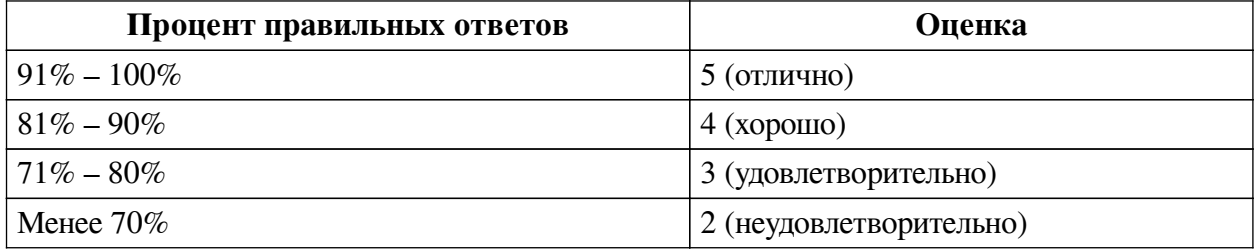

### **Соответствие вопросов теста индикаторам формируемых и оцениваемых компетенций**

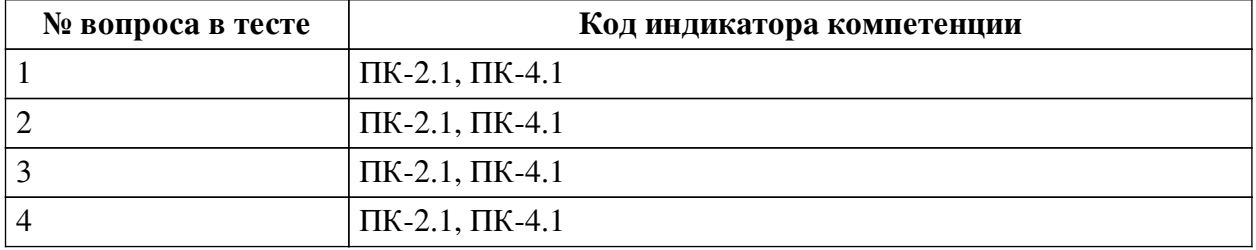

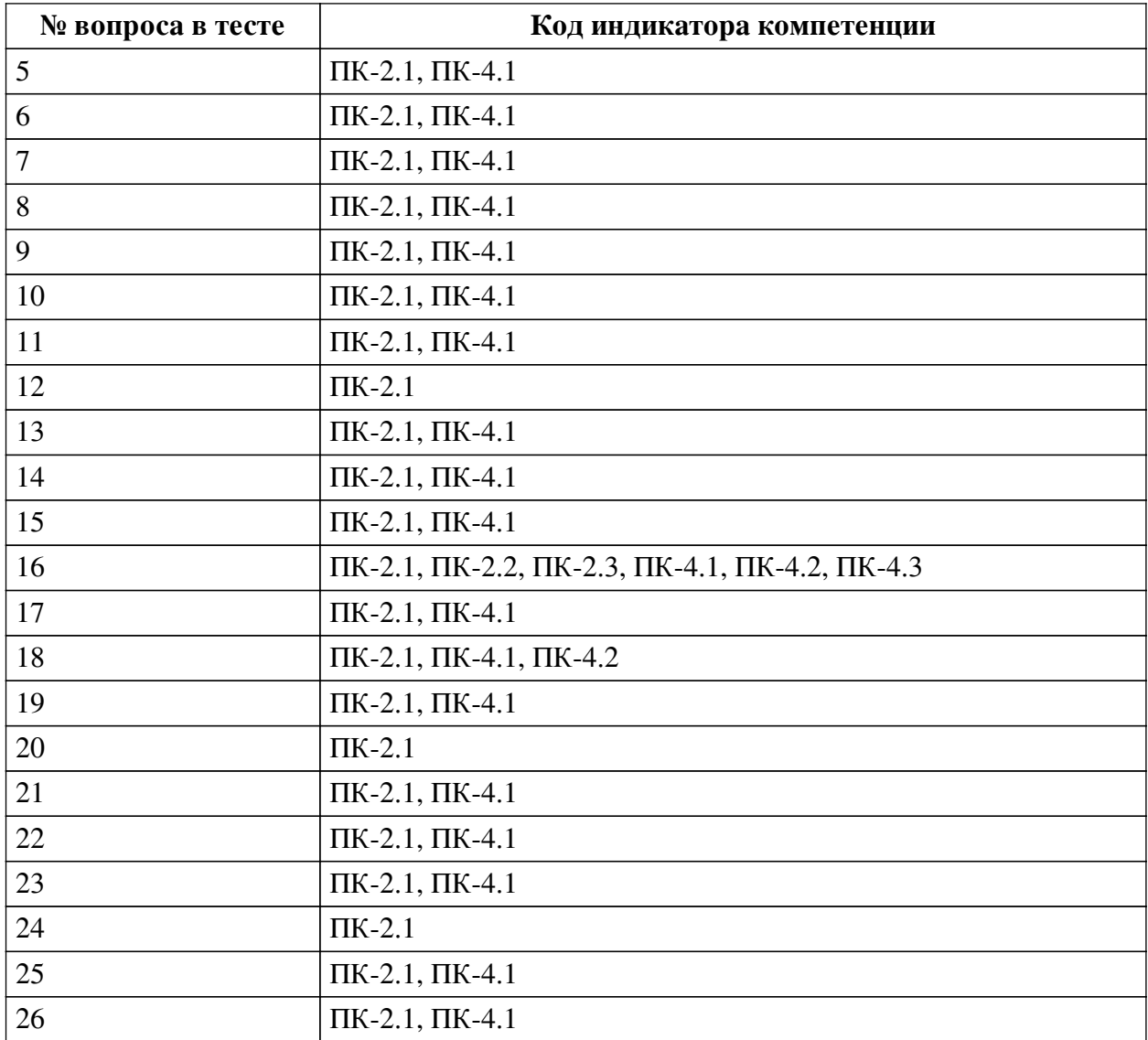

#### **Ключ ответов**

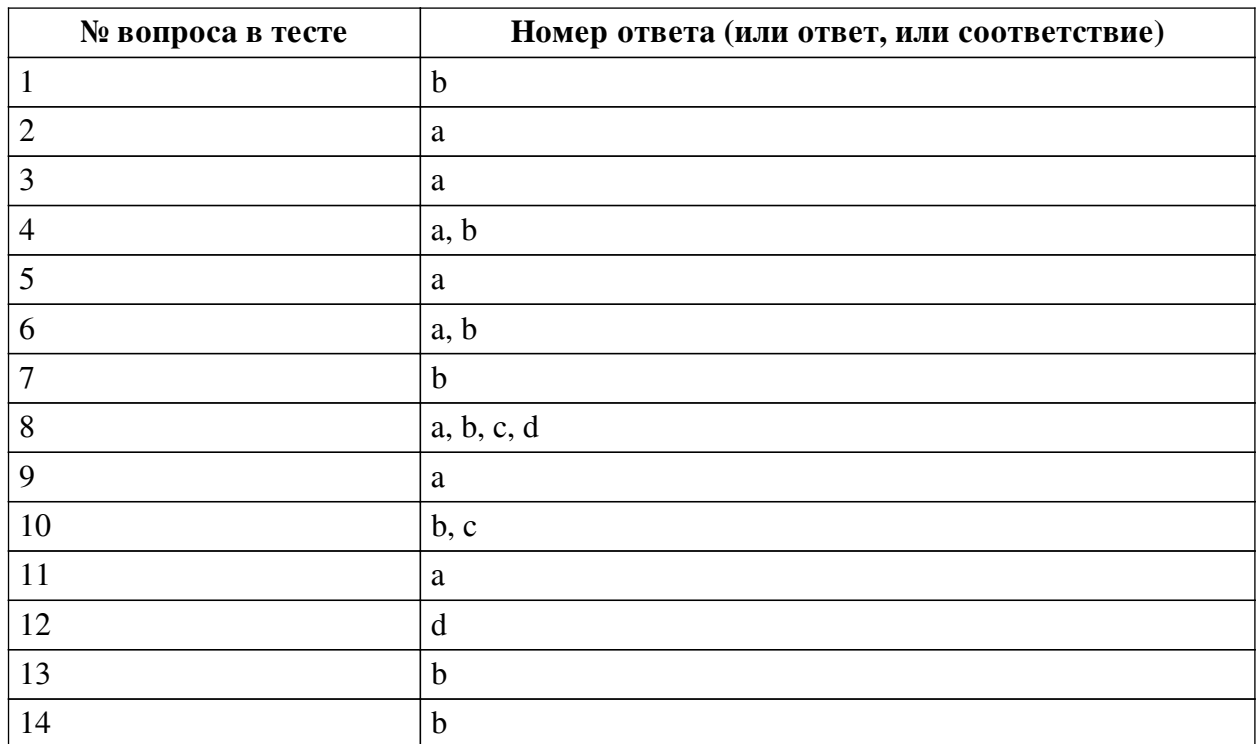

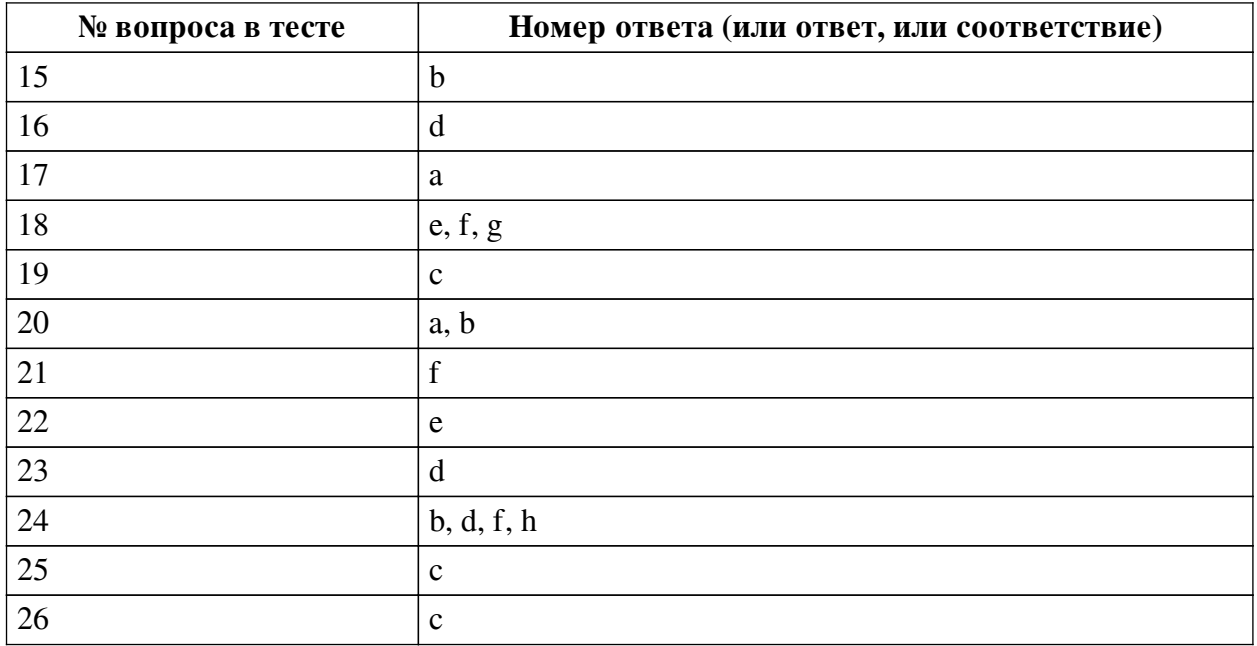

#### **Перечень тестовых вопросов**

*№ 1. Задание с единичным выбором. Выберите один правильный ответ.*

Какая характеристика интерфейса отвечает за удобство использования интерфейса?

- a. Безопасность
- b. Юзабилити
- c. Функциональность
- d. Надёжность
- e. Изучаемость
- *№ 2. Задание с единичным выбором. Выберите один правильный ответ.*

Какая характеристика интерфейса отвечает за удобство использования интерфейса?

- a. Юзабилити
- b. Безопасность
- c. Функциональность
- d. Изучаемость
- e. Надёжность
- *№ 3. Задание с единичным выбором. Выберите один правильный ответ.*

Какой элемент интерфейса используется для множественного выбора?

- a. radiobutton
- b. icon
- c. checkbox
- d. label

*№ 4. Задание с множественным выбором. Выберите 2 правильных ответа.*

Какой типовой элемент фреймворка GUI подходит лучше для выбора конкретного графического элемента из некоторого набора? (можно выбрать несколько ответов, засчитается любой правильный).

- a. плитки элементов с названиями и их превью
- b. список с названиями элементов и отображением их в окне превью

c. окно превью со скроллбаром

d. перечень названий

*№ 5. Задание с единичным выбором. Выберите один правильный ответ.*

Какой элемент интерфейса используется для множественного выбора?

a. radiobutton

b. checkbox

c. icon

d. label

*№ 6. Задание с множественным выбором. Выберите 2 правильных ответа.*

Основное назначение интерфейса пользователя -- это ... (правильных ответов несколько, любой правильный будет засчитан).

a. предоставление пользователю информации и управления для получения необходимой реакции устройства и решения проблемы.

b. обеспечение ввода и вывода информации для выполнения конкретной задачи.

c. выполнение команд пользователя.

d. вывод красивых изображений на экран для удовлетворения пользователя.

*№ 7. Задание с единичным выбором. Выберите один правильный ответ.*

К какому виду интерфейсов относятся физические кнопки клавиатуры?

a. Жестовый

b. Тактильный

c. Сенсорный

*№ 8. Задание с множественным выбором. Выберите 4 правильных ответа.*

Какие фреймворки из перечисленных поддерживают событийно-ориентированный подход?

a. Twisted

b. wxWidgets

c. Qt

d. Tk

*№ 9. Задание с единичным выбором. Выберите один правильный ответ.*

Является ли событийно-ориентированный подход синхронным?

a. Нет

b. Да

*№ 10. Задание с множественным выбором. Выберите 2 правильных ответа.*

Основное назначение интерфейса пользователя -- это ... (правильных ответов несколько, любой правильный будет засчитан).

a. выполнение команд пользователя.

b. обеспечение ввода и вывода информации для выполнения конкретной задачи.

c. предоставление пользователю информации и управления для получения необходимой реакции устройства и решения проблемы.

d. вывод красивых изображений на экран для удовлетворения пользователя.

*№ 11. Задание с множественным выбором. Выберите 1 правильный ответ.*

Выберите фреймворк или фреймворки, которые идут в комплекте с Python.

a. tkinter

b. wxPython

c. dearpygui

d. ни один из перечисленных

e. PySimpleGUI

f. pyqt

g. PyGame

*№ 12. Задание с единичным выбором. Выберите один правильный ответ.*

Какое определение верно для понятия интерфейс пользователя согласно стандарта ISO?

a. интерфейс, обеспечивающий передачу информации между пользователем и программными или аппаратными компонентами компьютерной системы.

b. компоненты интерактивной системы, предоставляющие пользователю информацию и управление для выполнения определённых задач с использованием этой системы.

c. совокупность программных и аппаратных средства, позволяющих пользователям взаимодействовать с компьютерной системой.

d. все три.

*№ 13. Задание с единичным выбором. Выберите один правильный ответ.*

Какие аргументы передаёт событие клика по элементу интерфейса типа кнопка в C# в соответствующую функцию?

a. Тип операционной системы

b. Ссылку на кнопку

c. Название окна

d. Координаты мыши

*№ 14. Задание с единичным выбором. Выберите один правильный ответ.*

Какой элемент интерфейса используется для множественного выбора?

a. label

b. radiobutton

c. icon

d. checkbox

*№ 15. Задание с единичным выбором. Выберите один правильный ответ.*

Какой элемент интерфейса используется для передачи одной конкретной заранее известной команды от пользователя к системе?

a. radiobutton

b. button

c. textline

d. textedit

e. label

*№ 16. Задание с единичным выбором. Выберите один правильный ответ.* Что делает следующий код?

```
public class FooPanel extends JPanel implements ActionListener {
     public FooPanel() {
         super();
        JButton btn = new JButton("Click Me!"); btn.addActionListener(this);
         this.add(btn);
     }
     @Override
     public void actionPerformed(ActionEvent ae) {
         System.out.println("Button has been clicked!");
     }
}
```
a. Это вообще не код!

b. Такой код работать не будет.

c. Создаёт кнопку и завершает работу программы.

d. Создаёт кнопку, при нажатии на которую выводится "Button has been clicked!".

e. Создаёт кнопку и выводит "Button has been clicked!".

*№ 17. Задание с единичным выбором. Выберите один правильный ответ.*

Какой элемент интерфейса используется для передачи одной конкретной заранее известной команды от пользователя к системе?

a. button

b. radiobutton

c. textedit

d. label

e. textline

*№ 18. Задание с множественным выбором. Выберите 3 правильных ответа.*

Какие фреймворки поддерживают как десктопные, так и мобильные платформы?

a. GTK

b. Swing

c. Tcl/Tk

d. Kivy

e. Qt

f. wxWidgets

g. Flutter

*№ 19. Задание с единичным выбором. Выберите один правильный ответ.*

Какой параметр наиболее важен при проектировании интерфейса для систем с высокой стоимостью ошибок?

a. Стоимость

b. Изучаемость

c. Надёжность

d. Функциональность

*№ 20. Задание с множественным выбором. Выберите 2 правильных ответа.*

Какие средства предоставляет интерфейс пользователя?

- a. Вывод
- b. Ввод
- c. Вычисление
- d. Выполнение
- e. Преобразование

*№ 21. Задание с множественным выбором. Выберите 1 правильный ответ.*

Выберите фреймворк или фреймворки, которые идут в комплекте с Python.

- a. PyGame
- b. wxPython
- c. dearpygui
- d. ни один из перечисленных
- e. PySimpleGUI
- f. tkinter
- g. pyqt
- *№ 22. Задание с единичным выбором. Выберите один правильный ответ.*

Какие действия стоит предпринять, если пользователи часто ошибаются при использовании какой-то функции интерфейса?

- a. Добавить подсказку в интерфейс.
- b. Увеличить штат и квалификацию техподдержки.
- c. Пересмотреть дизайн всей программы.
- d. Написать хорошую документацию.
- e. Переделать эту функцию в интерфейсе.
- *№ 23. Задание с множественным выбором. Выберите 1 правильный ответ.*
- Выберите фреймворк или фреймворки, которые идут в комплекте с Python.
- a. ни один из перечисленных
- b. pyqt
- c. wxPython
- d. tkinter
- e. PyGame
- f. dearpygui
- g. PySimpleGUI
- *№ 24. Задание с множественным выбором. Выберите 4 правильных ответа.*

Какие типы UI включает в себя классификация по способу взаимодействия с пользователем?

- a. Резистивный
- b. Голосовой
- c. Интерактивный
- d. Жестовый
- e. Аналоговый

f. Тактильный

g. Цифровой

h. Визуальный

*№ 25. Задание с единичным выбором. Выберите один правильный ответ.*

Какой шаблон проектирования реализует механизм событий в C# и некоторых других языках программирования?

a. Фабрика

b. Одиночка

c. Наблюдатель

d. Декоратор

e. Посредник

*№ 26. Задание с единичным выбором. Выберите один правильный ответ.*

Какой из перечисленных фреймворков является наиболее легковесным с точки зрения занимаемого пространства?

a. wxPython

b. Qt

c. tkinter

d. Swing